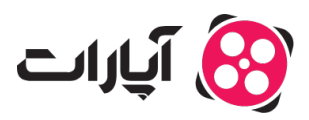

**پایگاه دانش > [ویدئو](https://support.aparat.com/kb/oydyo) > [بارگذاری ویدئوها](https://support.aparat.com/kb/bargthary-oydyoha) >** [چطور حجم ویدئو را با نرم افزار](https://support.aparat.com/kb/articles/amozsh-km-krdn-hgm-oydyo-ba-nrm-afzar-handbrake) [Handbrake](https://support.aparat.com/kb/articles/amozsh-km-krdn-hgm-oydyo-ba-nrm-afzar-handbrake) [بدون افت کیفیت کم](https://support.aparat.com/kb/articles/amozsh-km-krdn-hgm-oydyo-ba-nrm-afzar-handbrake) [کنیم؟](https://support.aparat.com/kb/articles/amozsh-km-krdn-hgm-oydyo-ba-nrm-afzar-handbrake)

چطور حجم ویدئو را با نرم افزار Handbrake بدون افت کیفیت کم کنیم؟ 2023-03-06 - niushamin - [بارگذاری ویدئوها](https://support.aparat.com/kb/bargthary-oydyoha)

یکی از مسائلی که در ساخت و آپلود ویدئو اهمیت بالایی دارد حجم و سایز آن است. به همین دلیل اکثر کسانی که در حوزه تولید محتوای ویدئویی فعالیت میکنند برای آپلود سریعتر، به دنبال روش۵ایی برای کاهش حجم ویدیو و فیلم هستند.

اگر ویدئو شما حجم خیلی زیادی دارد و یا مدت زمان آن بسیار طولانی است، بهتر است قبل از بارگذاری آن در آپارات حجم آن را با کمترین تغییر در کیفیت، کم کنید. البته توجه داشته باشید که کانورت ویدئو باعث تغییر در کیفیت خواهد شد و مهمترین نتهای که زمان کم کردن حجم ویدئو باید به آن دقت داشته باشید، کمترین افت کیفیت است.

برای انجام این کار نرمافزارهای مختلفی وجود دارد، پیشنهاد آپارات به شما استفاده از نرم افزار هندبریک Handbrake است. کار کردن با هندبریک بسیار آسان است و همچنین روی تمامی پلتفرمهای مختلف به صورت رایگان نصب و اجرا میشود. در ادامه روش کم کردن حجم ویدئو به کمک این نرم افزار را آموزش میدهیم.

راهنمای مرحله به مرحله استفاده از نرم افزار هندبری:

ابتدا وارد هندبری شوید و ویدئو مورد نظرتان را انتخاب کنید. برای انتخاب فایل متوانید از قسمت Source Selection و یا Drop & Drag استفاده کنید.

## $\pmb{\times}$

در قسمت Preset انتخابهای زیادی خواهید داشت که با توجه نوع خروج و کیفیت، دستهبندی شدهاند. برای اکثر ویدئوها از 30 p1080 Fast نتیجه خوب خواهید گرفت، البته توجه داشته باشید اگر رزولوشن ویدئو شما 720 بود، Preset را روی 30 p720 Fast قرار دهید.

در این حالت اگر ویدئوی شما High Motion نباشد (تغییرات خیلی سریع نداشته باشد، مانند ویدئوهای ورزشی) هر یک ساعت ویدئو حجمی در حدود یک گیگ خواهد داشت.

## $\pmb{\times}$

در تب ویدئو، Quality Constant نشاندهنده کیفیت ویدئو است. برای 264x Encoder عدد مطلوب ۲۲ خواهد بود. هر چقدر این عدد کمتر باشد کیفیت ویدئو بهتر خواهد شد و در نتیجه حجم نهای افزایش خواهد (کمتر از ۱۸ تقریبا بی،معنی است و با چشم متوجه تغییرات نخواهید شد) در صورتی که ویدئو شما بالای یک ساعت است و یا میخواهید حجم کمتری داشته باشید می توانید از کدک x265 استفاده کنید، برای اینکار در تب Video، گزینه

## $\pmb{\times}$

پیشنهاد ما برای Constant Quality عدد ۲۶ خواهد بود. در تب Video و بخش Encoder Options می توانید Preset را بجای گزینهی Fast، Slow یا Very slow انتخاب کنید. با اینکار زمان بیشتری برای کانورت صرف میشود، اما حجم ویدئو خروجی کمتر خواهد شد.

در تب Audio اگر به صدای استریو نیازی ندارید Mixdown را روی مونو قرار بدید. Rate Bit منطق برای صدای هرکانال چیزی بین ۶۴ تا ۹۶ کیلوبیت است، یعن Rate Bit صدای استریو باید بین ۱۲۸ تا ۱۹۲ باشد. در صورتی که کیفیت صدا برای شما مهم است، کدک صدایHE-AAC را انتخاب کنید. همچنین می توانید از فرمت 3mp استفاده کنید. عبارت Passthru به معن عدم کانورت و تغییر در صداست و دقیقا مشابه صدای ورودی را در خروجی کپی میکند.

## $\pmb{\times}$

در این مرحله برای گرفتن خروجی ویدئو گزینه Strat Encoder را انتخاب کنید.

توصیه میکنیم حتما یک بخش از فایل را ابتدا کانورت کنید و حجم و کیفیت را چک کنید.

یس اگر ویدئو شما طولانی است به شما پیشنهاد میکنیم قبل از صرف زمان برای گرفتن خرجی، ابتدا جهت اطمینان پیدا کردن از کیفیت ویدئو، بخشی از آن را به صورت تستی ذخیره کرده و سپس فایل نهایی را خروجی بیرید.

برای این کار میتوانید Range را روی حالت ثانیه قرار داده و زمانی از ویدئو که تصویر ثابتی ندارد و کیفیت در آن قابل تشخیص است را انتخاب و سپس ویدئو را ذخیره کنید.